# Computer Labs: Version Control with **Subversion** 2º MIEIC

Pedro F. Souto (pfs@fe.up.pt)

<span id="page-0-0"></span>November 21, 2010

K ロ ▶ K @ ▶ K 할 > K 할 > 1 할 > 1 이익어

#### The Problem

\$edit foo.c, make, run, edit, make, run, ...

OK! Now that it enters in graphic mode, let's make a backup

```
$copy foo.c foo.v1.c
$edit foo.c, make, run, edit, make, run, ...
```
#### OK! Now that it maps graphic memory, let's make another backup

\$copy foo.c foo.v2.c \$edit foo.c, make, run, edit, make, run, ...

#### OK! Now that it draws a pixel, let's make another backup

\$copy foo.c foo.v3.c \$edit foo.c, make, run, edit, make, run, ...

Oops! Does not leave graphics mode, let's retrieve the backup

```
$copy foo.v7.c fooc.
```
Hmm! This is not the version I want. Should it be v3? ... Oops, deleted the last version !@£#%/#\*&\$@**KOD KOD KED KED E VAN** 

# The Solution? Subversion! (SVN)

 $\triangleright$  Subversion is a version control system that is able to:

- $\triangleright$  Keep several versions of an entire (development) directory tree
- $\triangleright$  Restore any of the versions it keeps in a consistent way
- <span id="page-2-0"></span> $\blacktriangleright$  Furthermore, it:
	- $\triangleright$  supports concurrent access to the different files or directories in the tree by several users;
	- $\triangleright$  keeps a log of the changes performed to each file/directory that can be used to document/keep track of the main changes between versions
	- **Ex** allows to create new **branches**, i.e. to keep track of the evolution of multiple directory trees that have a common ancestor (i.e. a tree of directory trees)

**KORK ERREPADA ADA** 

# SVN Key Concepts

Repository This is the central store (and the server program) that keeps the **different versions** of the data

- $\blacktriangleright$  It usually keeps data for different "projects"
- $\triangleright$  We'll refer to the data of a "project" kept in the repository as ... the repository

Working Copy This is a copy of **one version** of the data of a "project". The working copy is kept in a client computer, which is usually different from the computer that keeps the repository

- $\blacktriangleright$  The working copy is a standard directory tree
- $\triangleright$  Other programs, like editors and compilers, do not need to be "version-control-aware"

There may be several working copies of a given repository (project), thus supporting the collaboration of multiple programmers in a project

<span id="page-3-0"></span>Revision A new revision (version) is created by **committing** to the repository the changes done in a wo[rk](#page-2-0)i[ng](#page-4-0)[co](#page-3-0)[p](#page-4-0)[y](#page-0-0)

# SVN: The Repository and Working Copies

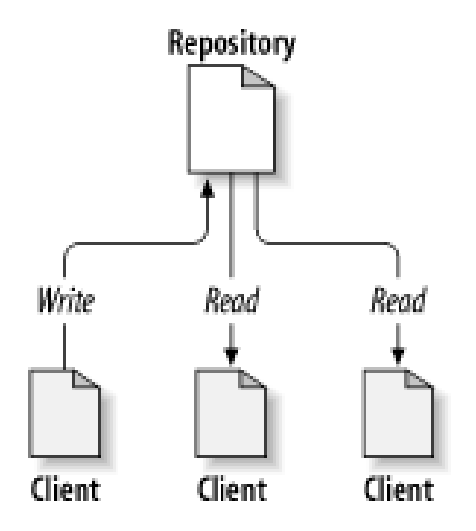

<span id="page-4-0"></span>Source: Ben-Collins-Sussman et al. Version Control with Subversion

K ロ ▶ K @ ▶ K 할 > K 할 > 1 할 > 1 이익어

## SVN: Revisions

Revision A new revision (version) is created by **committing** to the repository the changes done in a working copy

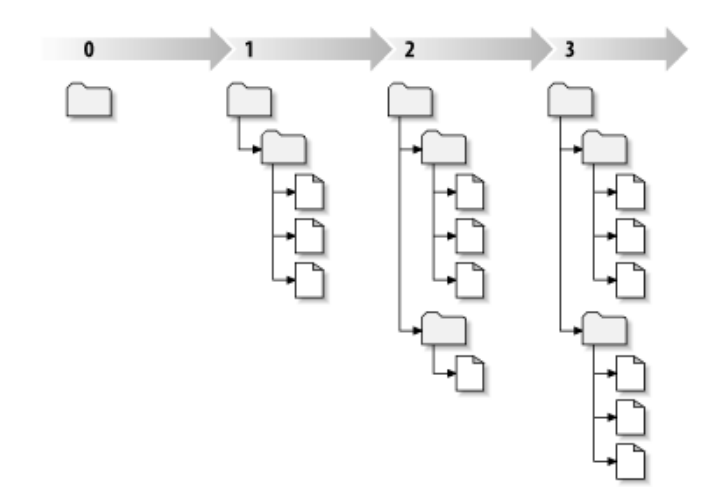

<span id="page-5-0"></span>Source: Ben-Collins-Sussman [et a](#page-4-0)l[. Ve](#page-6-0)[rs](#page-4-0)[ion](#page-5-0) [C](#page-6-0)[ontr](#page-0-0)[ol w](#page-27-0)[ith S](#page-0-0)[ubv](#page-27-0)[ersi](#page-0-0)[on](#page-27-0)  $2Q$ 

## <span id="page-6-0"></span>SVN: Multiple Projects

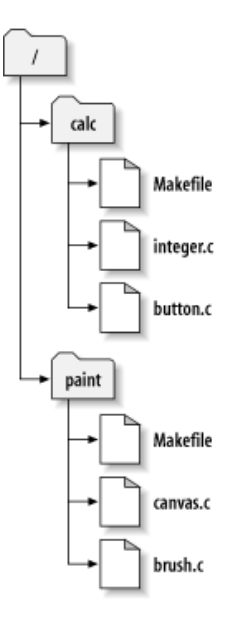

### SVN: Basic Usage

<span id="page-7-0"></span>► Generate a working copy using **checkout** 

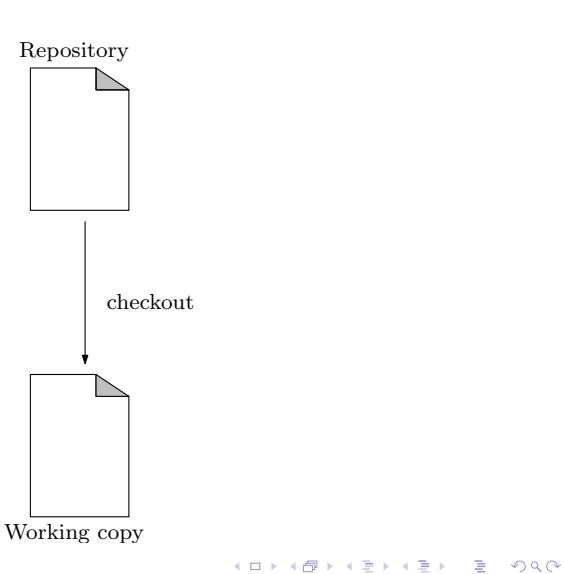

### SVN: Basic Usage

 $\triangleright$  Change the working copy with your favorite editor

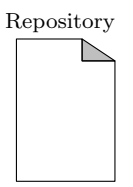

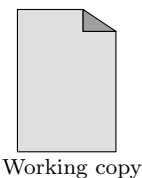

K ロ ▶ K @ ▶ K 할 > K 할 > 1 할 > 1 이익어

### SVN: Basic Usage

**Publish your changes on the repository with commit** 

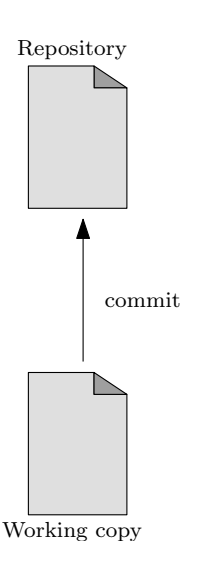

K ロ ▶ K @ ▶ K 할 > K 할 > 1 할 > 1 이익어

## SVN: Multiple Users

 $\triangleright$  Often several users work concurrently on their own working copies, normally on different files

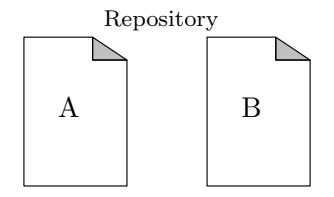

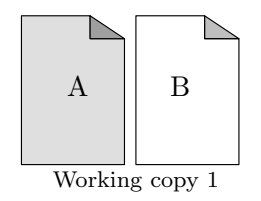

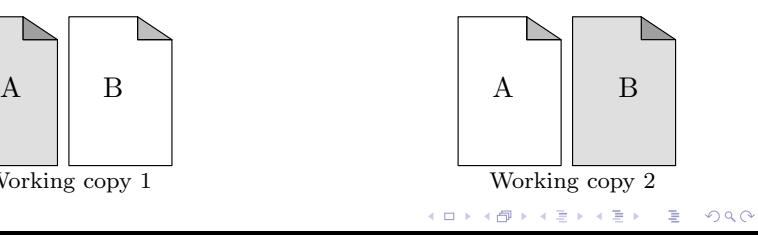

## SVN: Multiple Users

 $\triangleright$  When a user commits its changes, the working copies of the remaining users become outdated

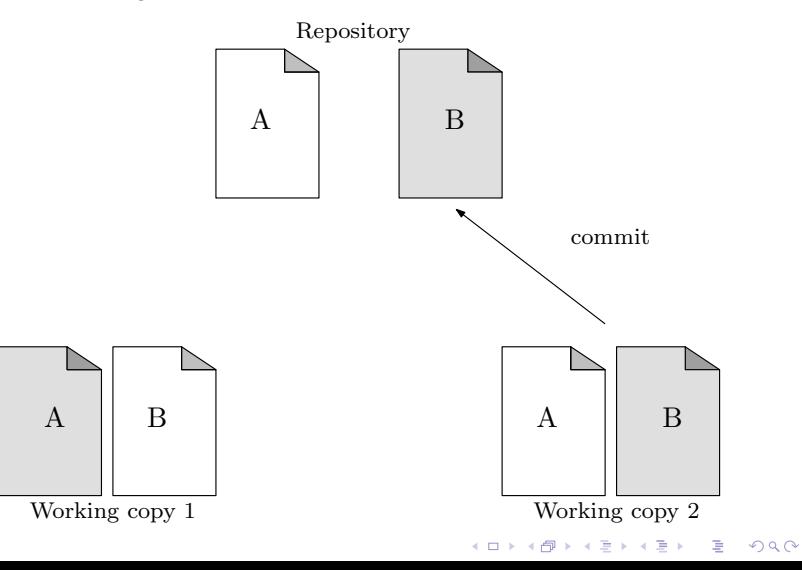

## SVN: Multiple Users

 $\triangleright$  To bring its working copy in sync with the latest version of the repository a user must **update** it

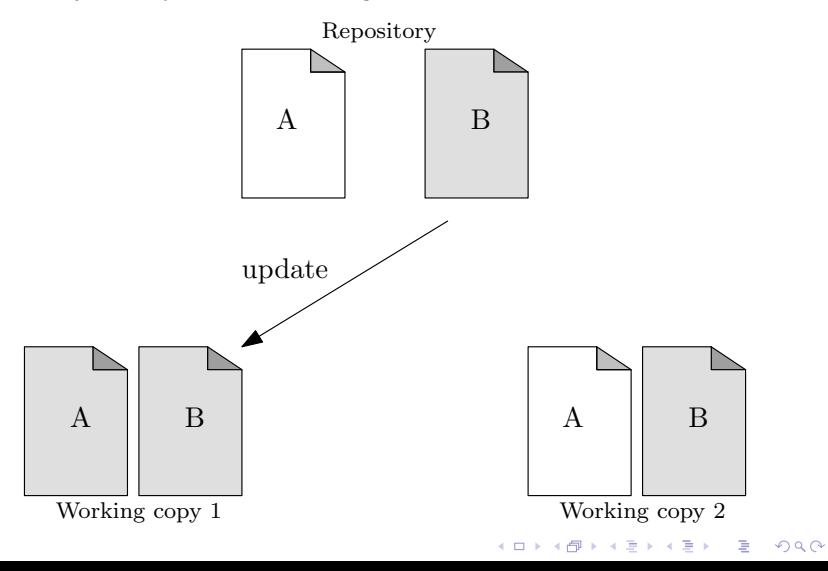

# SVN: Conflicts with Multiple Users

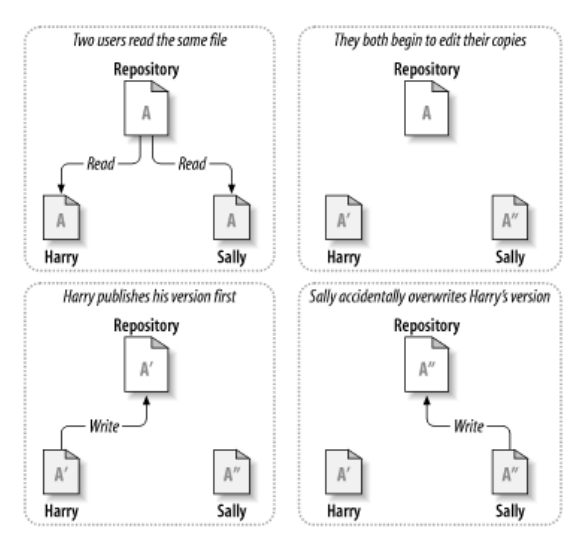

Source: Ben-Collins-Sussman et al. Version Control with Subversion

<span id="page-13-0"></span>To address this problem SVN uses a versioning approach known as **Copy-Modify-MergeKOD KOD KED KED E VAN** 

# SVN: Automatic Conflict Detection

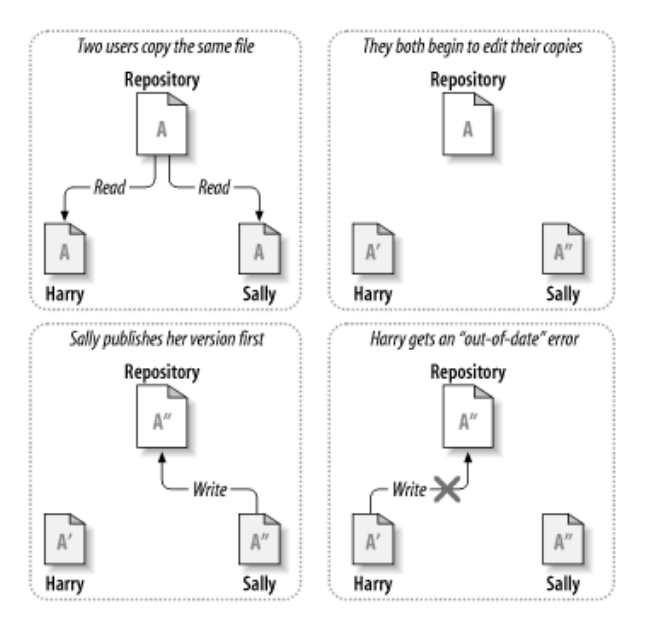

<span id="page-14-0"></span>Source: Ben-Collins-Sussman [et a](#page-13-0)l[. Ve](#page-15-0)[rs](#page-13-0)[ion](#page-14-0) [C](#page-15-0)[ontr](#page-0-0)[ol w](#page-27-0)[ith S](#page-0-0)[ubv](#page-27-0)[ersi](#page-0-0)[on](#page-27-0) $2990$ 

# SVN: Manual Conflict Resolution

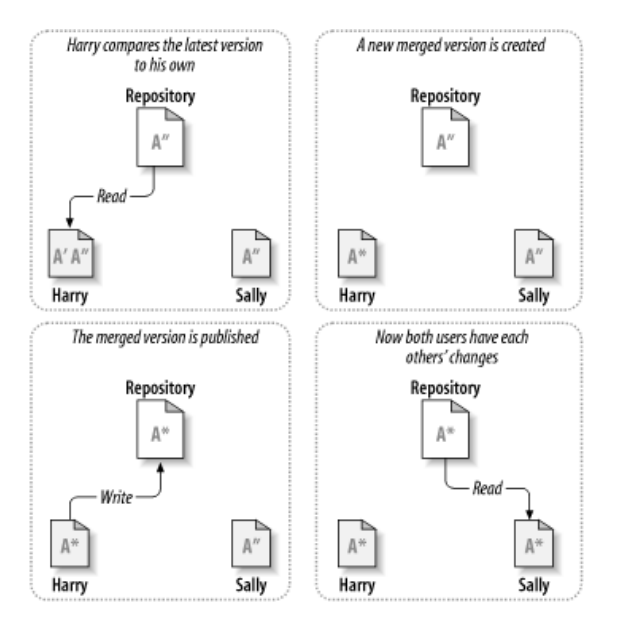

<span id="page-15-0"></span>Source: Ben-Collins-Sussman [et a](#page-14-0)l[. Ve](#page-16-0)[rs](#page-14-0)[ion](#page-15-0) [C](#page-16-0)[ontr](#page-0-0)[ol w](#page-27-0)[ith S](#page-0-0)[ubv](#page-27-0)[ersi](#page-0-0)[on](#page-27-0) $2990$ 

#### SVN: Main Commands

checkout create a working copy add add a file/directory to the working copy delete remove a file/directory to the working copy move rename a file in the repository status list changes made to the working copy diff show differences between the working copy and the repository, or between revisions in the repository update update the working copy commit update the repository log list messages with date and author information attached to revisions and which paths changed in each revision

<span id="page-16-0"></span>Other commands include **mkdir** and **copy**, but they do little more than **add**

### SVN Session: Creating a Repository and Adding a File

First, let's check out empty repository (which was previously created)

```
$ svn checkout file:///home/pedro/svn/at/
A at
Checked out revision 1.
$ cd at
```
\$edit foo.c, make, run, edit, make, run, ...

#### OK! Now that it enters in graphic mode, let's make a backup

**KO KARA KE KA EK GRAY KO KA KO** 

```
$svn add foo.c
A foo.c
$svn commit -m "Enters graphic mode" foo.c
Adding foo.c
Transmitting file data .
Committed revision 2.
$edit foo.c, make, run, edit, make, run, ...
```
### SVN Session: Committing Chantes to a File

#### OK! Now that it maps graphics' memory, let's make another backup

\$ svn commit -m "Memory maps graphics' memory" foo.c Sending foo.c Transmitting file data . Committed revision 3. \$edit foo.c, make, run, edit, make, run, ...

**KORKARYKERKE PORCH** 

#### Hmmm, let's see version 2

```
$ svn update -r 2 foo.c
U foo.c
Updated to revision 2.
$edit foo.c
```
#### OK! Let's retrieve the latest version

```
$ svn update foo.c
U foo.c
Updated to revision 3.
$edit foo.c
```
### SVN Session: Modification History

#### Hmm, in which version was memory mapping added?

```
$ svn log foo.c
------------------------------------------------------------------------
r4 | pedro | 2010-11-16 17:04:14 +0000 (Tue, 16 Nov 2010) | 1 line
Draws pixel
------------------------------------------------------------------------
r3 | pedro | 2010-11-16 16:48:41 +0000 (Tue, 16 Nov 2010) | 1 line
Memory maps graphics memory
------------------------------------------------------------------------
r2 | pedro | 2010-11-16 16:40:41 +0000 (Tue, 16 Nov 2010) | 1 line
Enters in graphics mode
------------------------------------------------------------------------
```
**KEIN KARA KEIN ARA E YORA** 

#### SVN: Checkout and Log

#### Weekend and I have forgotten LCOM's project! (#%@&#\$ ) Wait ... "Sem problemas":

\$svn checkout <URL>/svn/at/ foo.c A foo.c/foo.c Checked out revision 4.

#### Did Zé add something new?

```
$ svn log foo.c
------------------------------------------------------------------------
r5 | zemanel | 2010-11-16 17:15:41 +0000 (Tue, 16 Nov 2010) | 1 line
Draws line
------------------------------------------------------------------------
r4 | pedro | 2010-11-16 17:04:14 +0000 (Tue, 16 Nov 2010) | 1 line
Draws pixel
[...]
```
**KORKARK (EXIST) DE VOOR** 

#### SVN Session: Diff and Update What did Zé do?

```
$ syn diff -r 5:4 foo.c
Index: foo.c
===================================================================
--- foo.c (revision 5)
+++ foo.c (revision 4)
@@ -16,7 +16,3 @@void draw_pixel() {
 }
-
-void draw_line() {
-
-}
Great! Let's update my copy:
$svn update
Conflict discovered in 'foo.c'.
Select: (p) postpone, (df) diff-full, (e) edit,
        (mc) mine-conflict, (tc) theirs-conflict,
        (s) show all options: r
G foo.c
Updated to revision 5.KEIN KARA KEIN ARA E YORA
```
#### SVN Session: Status

#### Not exactly what we were expecting:

```
...
 void draw_pixel() {
 }
+<<<<<<< .mine
+
+void draw_rectangle() {
+}
 +=======
+
+void draw_line() {
+}
+>>>>>>> .r5
```
but it can be fixed ... OK! What's the current status of our working copy?

```
$ svn status -u -v foo.c
M 5 5 pedro foo.c
Status against revision: 5
```
**KOD KOD KED KED E VOLC** 

## SVN: Advantages

- $\blacktriangleright$  It provides automatic backup
- $\blacktriangleright$  It makes it easy to restore a previous version
- $\blacktriangleright$  It is supported by most IDEs
- $\triangleright$  Users can work on any computer
- $\triangleright$  Members of a team can work simultaneously and independently on the same project
- ▶ It logs who did/committed what and when
	- $\triangleright$  By using appropriate messages or comments, it is also possible to know **why**

**KORK ERREPADA ADA** 

 $\blacktriangleright$  It is possible to try a new approach, and continue development on the older one

## TortoiseSVN-1

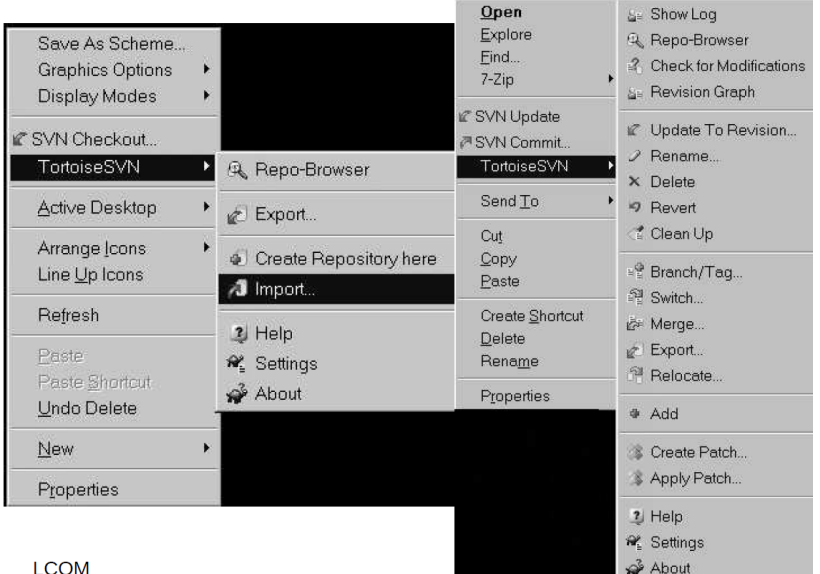

João Cardoso, MIEIC/FEUP

## TortoiseSVN-2

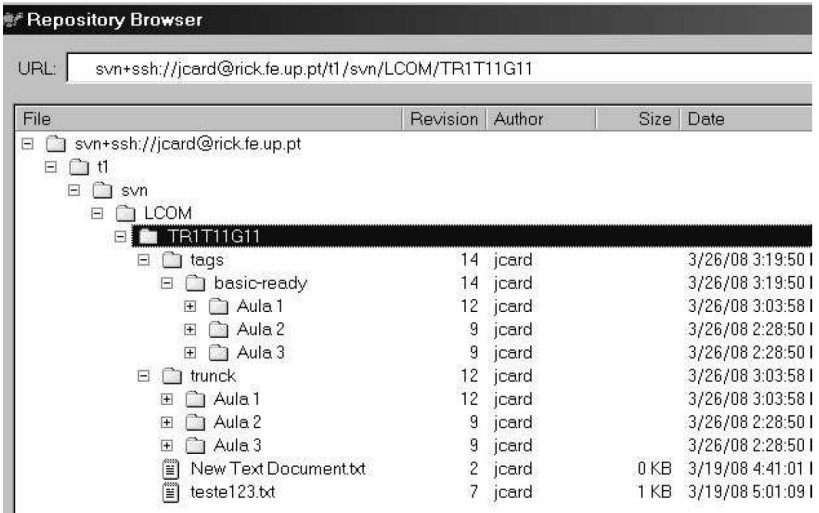

## TortoiseSVN-3

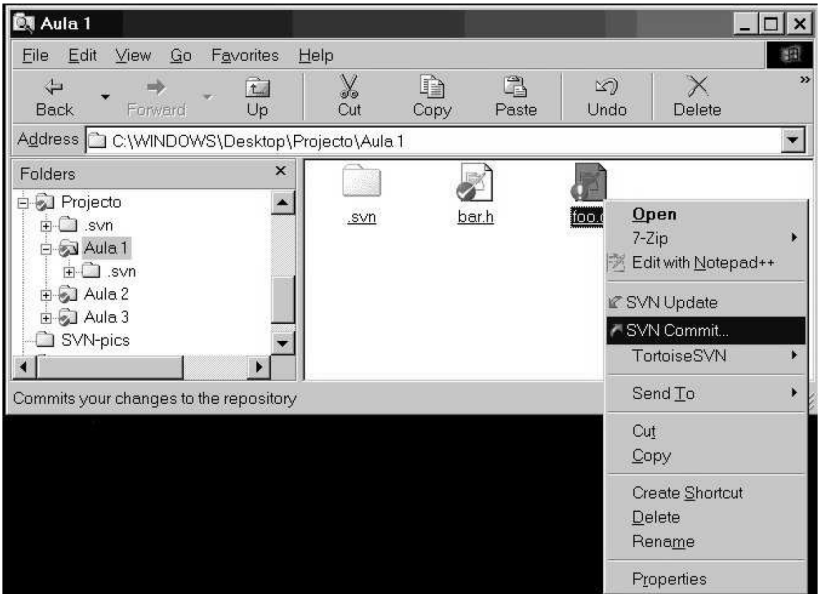

#### Thanks to:

I.e. shamelessly translated material by:

<span id="page-27-0"></span> $\blacktriangleright$  João Cardoso (jcard@fe.up.pt)

K ロ ▶ K @ ▶ K 할 > K 할 > 1 할 > 1 이익어

# Further Reading

## $\triangleright$  Serch the web for the right tutorial for you on

- $\triangleright$  SVN
- $\blacktriangleright$  TortoiseSVN
- ▶ *[Ben Collins-Sussman et. al](http://svnbook.red-bean.com/nightly/en/index.html) Version Control* [with Subversion \[DRAFT\] For Subversion 1.6](http://svnbook.red-bean.com/nightly/en/index.html)

KORK ERKER ER AGA